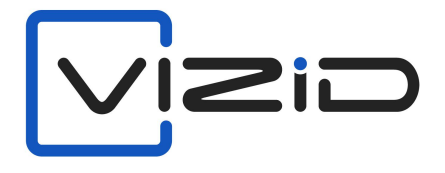

# **Facial Door Lock**

# **USER MANUAL**

**DFL200** 

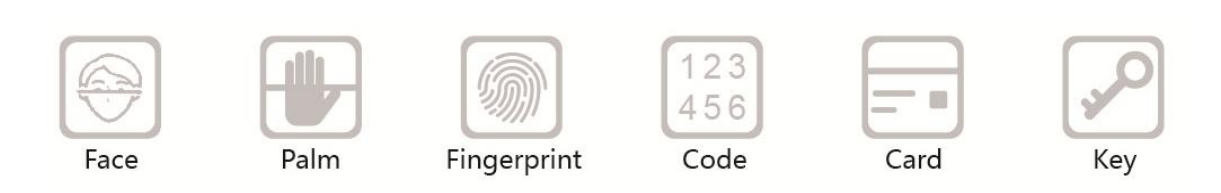

 $\,1\,$ 

# **USER MANUAL**

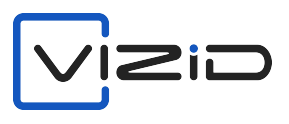

#### VER: 2021DFL200

#### 1、 Verify mode

Face, palm, password, card, key multi verify modes.

#### A. Face verify

When user touch power key, device enter verify mode, compare the facial in a proper way: put the face in the center of the screen, the distance is around 30-80cm. After verified success, the lock will say "Opened!"

#### **B.** Palm verify

When user touch power key, device enter verify mode, compare the palm in a proper way: put the palm in the center of the screen, the distance is around 20-35cm. After verified success, the lock will say "Opened!"

Notice: Make sure to keep space between your fingers. And center the palm inside the green box.

#### C. Password verify

When user touch power key, device enter verify mode, then touch password key  $\omega$  enter password verify interface.

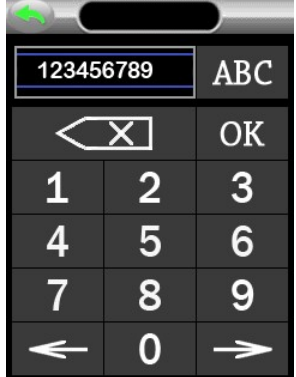

Input the password which already enrolled, press OK. After verified success, the lock will say "Opened!" If failed, lock return to verify mode. Please note, **default admin code** is 123456 when you get lock. You can change after you have it.

#### D. Card verify

When user touch power key, device enter verify mode, punch enrolled card on the top left corner. After verified success, the lock will say "Opened!"

## 2、 Enter MENU

When user touch power key, device enter verify mode.

Press to enter MENU. If already enrolled admin (for standard user 1-5 is admin), device will show "Manager Confirm", please press the button on the left corner and verify admin with face, palm, password or card to enter MENU.(default admin password is 123456)

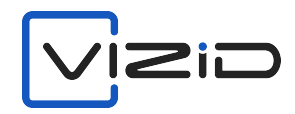

# 3、 Employee

There are "Register" and some user list under employee option.

Press "Register" to add new user. Press user id to edit user information.

【Register】:

- ID:Each user has one user id, it is created auto by system, can not change.
- PalmVena: Register user palm.
- Face: Register face.
- Password: Register password.
- Card: Register card.
- Privilege: Set privilege, user or admin.
- Delete: Delete user.

#### A、 Register Palm

Press "Palm Vena", system will give voice prompt "Put your palm vena in the green place", as below:

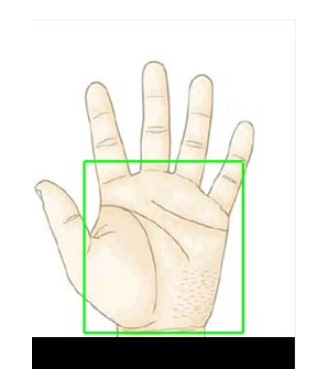

Keep the palm parallel to the camera, the distance is around 20-35cm. System will capture the palm information and make "Di" "Di" "Di". If palm positon is wrong, system will stop capture(no "Di"), please adjust your palm.

Notice: Make sure to keep space between your fingers. And center the palm inside the green box.

#### B、Register Face

Enter register face option, system will prompt "Put your eyes in the green place".

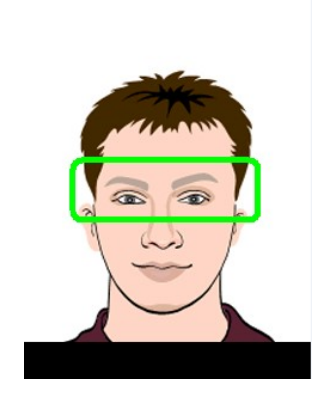

Please adjust your face and put your eyes in the green place. System will prompt "Di"

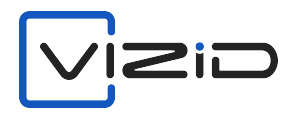

"Di" "Di" and capture your face.

The face distance is around 30-80cm.

# C、 Register Password

Enter password option, input user password twice and press ok to save.

Max: 8 digital password.

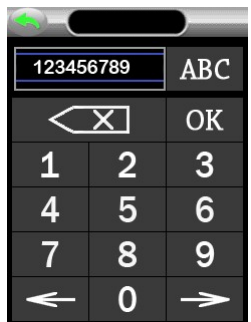

#### D、 Register Card

Enter card option, system will prompt "Scan Card", punch your card in upper left corner of IC card inductive zone, press "Set" once it reads the card number.

#### E、Privilege

User number from 1 to 5, they are admin. They can enter main menu through their face, password or other method.

#### F、Delete

Choose one user id in user list then press "7. Delete" to delete this user.

### 4、 Device Set

Set some parameters in【DevSet】

#### 4.1.General

- $\bullet$  Language: Set language, include English and Chinese.
- DateFormat: Set date format.
- Volume: Set the voice volume, value 1-8.

#### 4.2.Advance

- Delete All Rec: Delete all unlock records.
- Delete All Reg: Delete all users.
- **•** Defult Setting: Restore all the parameters to factory setting. This operation won't delete users.
- Upload Firmware: Update firmware. Caution!

#### 4.3. Date&Time

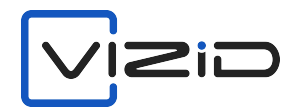

• Date&Time: Set lock date and time.

# 4.3. Set Door

- Motor Delay(ms): Set signal length of lock motor. Caution!
- Rotation: Set motor rotational status. Caution!
- $\bullet$  Unlock Delay(s): Set unlock delay. Caution!

# 5、 Device Test

【DevTest】Test the main parts working status. Caution!

# 6、SysInfo

【SysInfo】View device information.

# 6.1. All Space Info

View device user, palm, face, password and card capacity.

# 6.2. Reg.Data

View the enrolled number of user, palm, face, password and card.

#### 6.3.View Log

View all unlock records.

# 6.4. Product Info

View device firmware version, production time and so on.

# 7. Installation Notice

### 7.1 . Right**/Left** Open

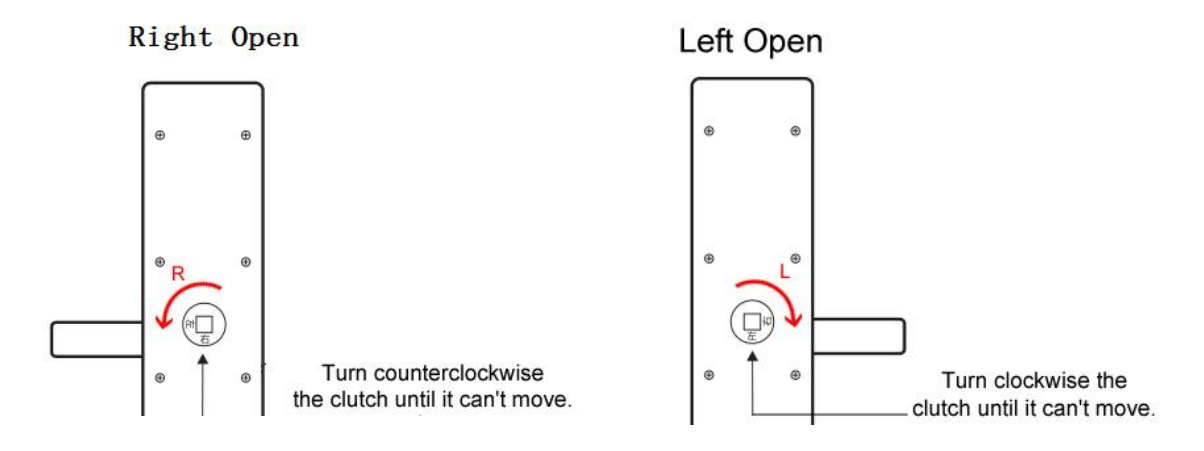

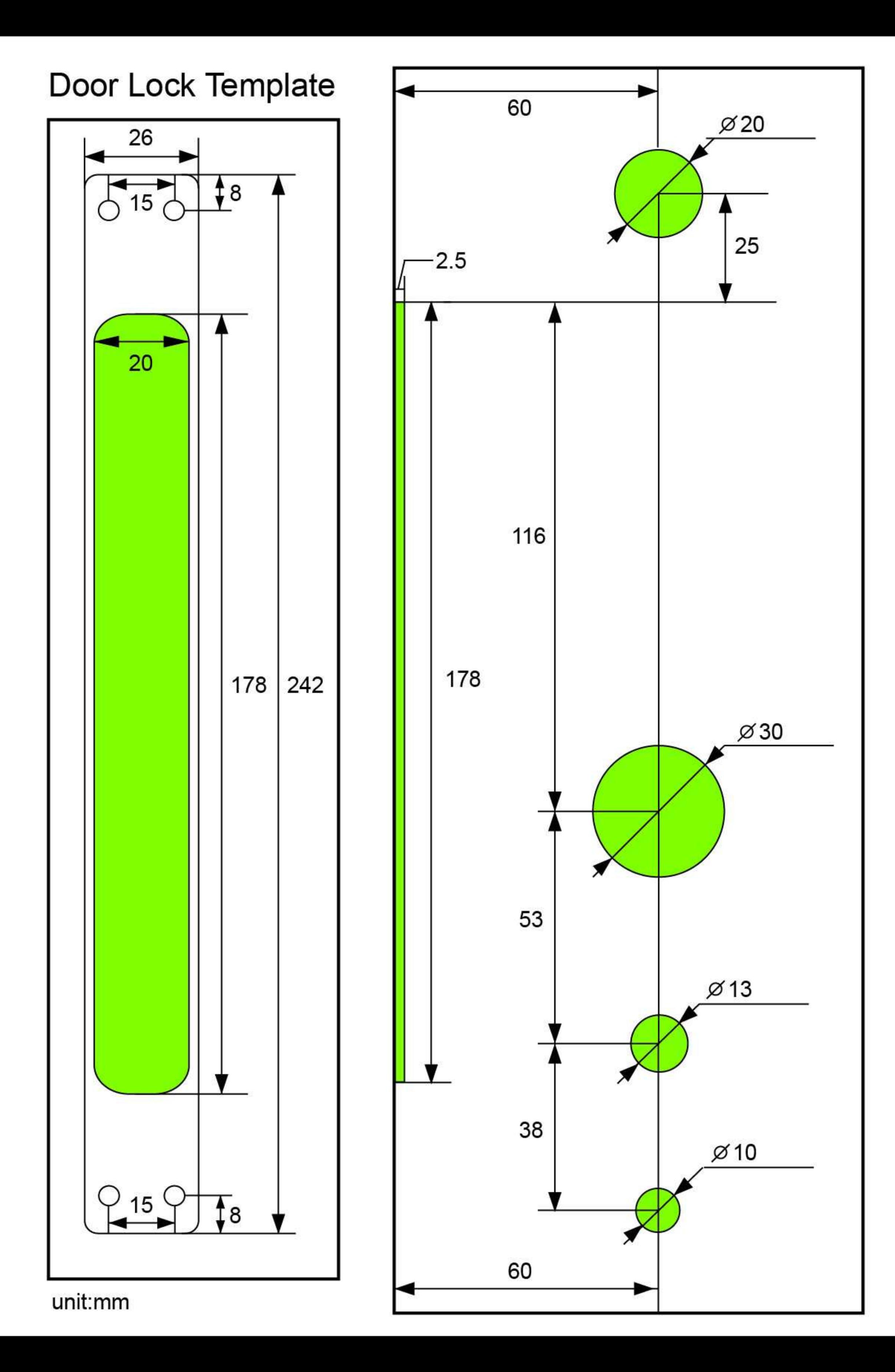